# **Uso de imagens orbitais multitemporais e técnicas de processamento digital de imagens para caracterização do uso e ocupação da terra do Litoral Sul do Estado de São Paulo: municípios de Iguape, Ilha Comprida e Cananéia no período de 1970 a 2010**

Renê Lepiani Dias<sup>1</sup> Profª Drª Regina Célia de Oliveira²

<sup>1</sup> Universidade Estadual de Campinas – UNICAMP Caixa Postal 6152 - 13081-970 – Campinas – SP, Brasil. renelepiani@ige.unicamp.br

² Universidade Estadual de Campinas – UNICAMP Caixa Postal 6152 - 13081-970 – Campinas – SP, Brasil. reginacoliveira@ige.unicamp.br

**Astract.** The coastal regions in the Brazilian territory are characterized by the dynamics of natural processes associated with the conformation of relief that may represent areas of risk to the occurrence of events such as mass movement or flooding. Because of environmental fragility and the pressure of land use observed in the south coastal region of the State São Paulo of this work is proposed mapping the evolution of urban sprawl in the region of the municipalities that occupy the area of the South Coast of São Paulo, more specifically those located in the coastal zone of influence, such as municipalities Iguape, Ilha Comprida and Cananéia in the period between decades from 1970 to 2000, in addition to mapping the current use and occupancy of the land (2010), from the interpretation of remote sensing images through the method of classification supervised. It is considered that the results of this study may assist in the discussion of territorial planning of land use taking into account the conformation and dynamics of the landscape as a prerogative in setting standards for use and occupation in order to minimize the framework of environmental impacts observed. Also, can assist in environmental planning because it shows an extremely fragile natural environment with conflicting processes of human actions.

**Palavras-chaves:** coastal zone, geotechnologies, landuse, zona costeira, geotecnologias, uso da terra.

### **1. Introdução**

As geotecnologias têm sido utilizadas em diversas situações, dentre elas na obtenção e interpretação de análises multitemporais, através do uso de imagens de satélites coletadas em datas diferentes de imageamento. Segundo Novo (1988), a análise multitemporal consiste na manipulação e interpretação de imagens de satélite de uma mesma área de estudo obtidas em diferentes períodos. O tratamento desta fonte de informação permite a identificação das possíveis transformações ocorridas no tempo e espaço, tais como as alterações dos padrões de evolução de ocupação das terras, da expansão de áreas urbanas, além do mapeamento de áreas degradadas, o desmatamento, do uso agrícola, entre outros.

O uso das geotecnologias, a partir do uso de imagens de sensoriamento remoto, técnicas de processamento digital de imagens, além do Sistema de Informação Geográfica, contribuiu para os avanços nos estudos da Geografia Física, principalmente nas regiões litorâneas, já que estas constituem áreas de grande fragilidade e vulnerabilidade devido aos processos naturais predominantes, sendo assim, áreas bastante instáveis naturalmente.

A crescente ocupação do espaço costeiro e sua utilização econômica com impactos, cuja somatória tende a provocar alterações levando a degradação da paisagem e dos ecossistemas, podendo chegar à própria inviabilização das atividades econômicas, vem despertando na sociedade a convicção da necessidade de através da pesquisa científica e de ações de gerenciamento, monitoramento e educação ambiental, encontrar uma situação de equilíbrio entre uso e preservação do meio ambiente (MUEHE, 1998).

A partir disto, o mapeamento das áreas costeiras passa a ser fundamental, uma vez que o intenso processo de ocupação humana ao longo do tempo assistida nessas áreas vem fragilizar em muito a organização de todo o sistema natural que rege esses espaços podendo resultar em quadros catastróficos.

Para Goodchild (2004) os geógrafos passaram a utilizar o SIG a partir de meados da década 1990 com mais freqüência, tendo estes como um poderoso dispositivo para armazenar, analisar, e visualizar informações, além de ser um substituto eficaz para o mapa em papel que é estático, apenas reflete o estado do conhecimento no momento em que este foi compilado e impresso.

Para o autor *op. cit.* enquanto os mapas em papel são representados de forma individual, o ambiente digital tem vantagens enormes a partir da facilidade com que os dados podem ser editados, atualizados e redistribuídos. Um banco de dados SIG pode ser usado para armazenar as alterações freqüentes, ou transações, e ser atualizado frequentemente.

Tendo em vista a fragilidade da área de estudo, que apresenta uma variação geomorfológica e geológica, com grande influência flúvio-marinho , além da pressão de uso e ocupação das terras, principalmente por meio da agricultura com o cultivo da banana, este trabalho teve como proposta o mapeamento da evolução da mancha urbana para a séria temporal de 1970 até 2000, além de caracterizar o atual uso e ocupação das terras (2010), para a região dos municípios que ocupam a área do Litoral Sul do Estado de São Paulo mais especificamente aqueles localizados na zona de influência costeira, como os municípios de Iguape, Ilha Comprida e Cananéia (Figura 1). Além disto, este trabalho possibilitou representar em escala média de detalhe os processos de uso e ocupação que correspondem à dinâmica de funcionamento da paisagem local.

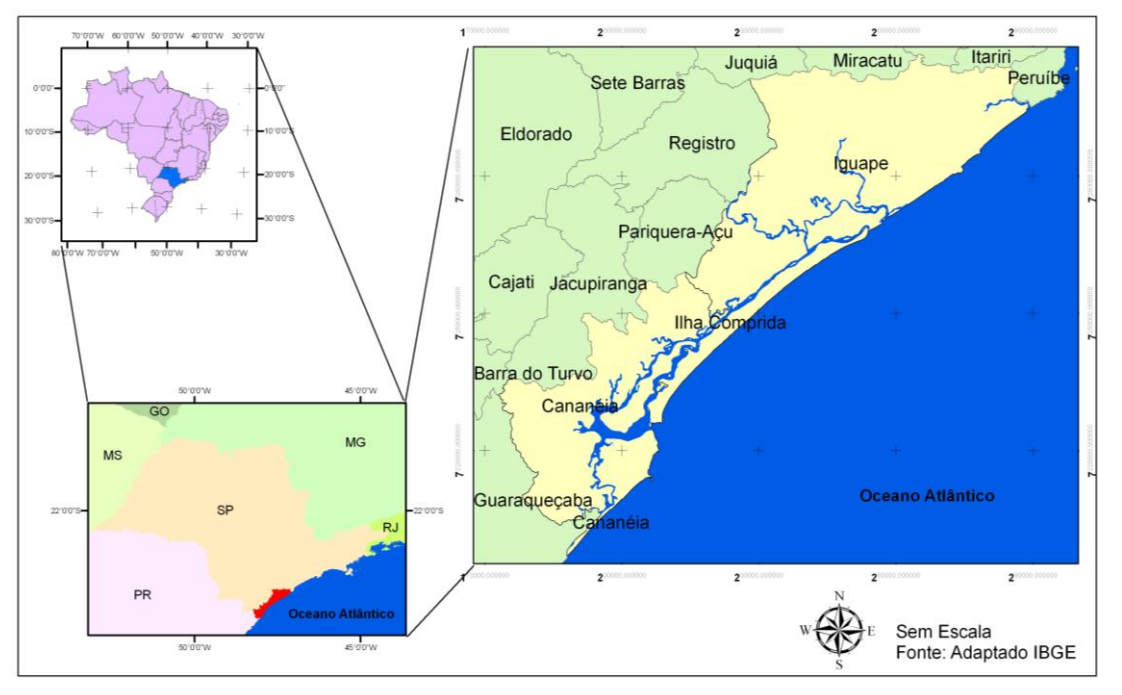

**Figura 1:** Localização dos municípios de Iguape, Ilha Comprida e Cananéia – SP

**Organização:** DIAS, R. L. (2010)

Os municípios que ocupam a área do Litoral Sul do Estado de São Paulo mais especificamente aqueles localizados na zona de influência costeira, como é o caso dos municípios de Iguape, Ilha Comprida e Cananéia atualmente apresentam mais de 52.000 habitantes de acordo com dados do IBGE (2008). Geograficamente, a área de estudo está localizada entre as coordenadas de 24° 42' 29'' S e 25° 00' 53'' S de latitudes e entre as coordenadas de 47° 33' 19'' W e 47° 55' 36'' W de longitude. O clima reinante é subtropical,

apresentando quatro estações bem definidas, com invernos frios e verões quentes, com pluviosidade entre 1500 a 1800 mm e temperatura média de ao redor dos 23º C.

### **2. Metodologia de Trabalho**

Do ponto de vista operacional este trabalho foi realizado segundo as etapas propostas por Libault (1971), quando são considerados quatro níveis de estruturação processual no estudo da paisagem geográfica: nível compilatório, correlativo, semântico e normativo.

A primeira etapa apresentada correspondeu ao chamado **nível compilatório** que compreendeu àquela em que se realizou o levantamento da documentação e dos dados referentes ao tema e/ou área de pesquisa.

Uma vez compilados os dados, iniciou-se a segunda etapa, o **nível correlatório***,* quando foram efetuadas as correlações e análises das informações levantadas, resultando na elaboração de documentos cartográficos preliminares.

A terceira etapa correspondeu ao **nível semântico ou interpretativo**, quando se efetivou a análise do diagnóstico, a partir da correlação dos dados, possibilitando a interpretação e discussão das informações.

A última etapa desta pesquisa foi o **nível normativo,** que visou à regulamentação das diretrizes levantadas no nível anterior, finalizando a elaboração do material cartográfico e bibliográfico.

Como técnicas para produção cartográfica foram utilizadas as cartas topográficas referentes à área de estudo (IBGE e Ministério do Exército) na escala 1:50.000 (Folha Ariri – SG-22-X-D-III-2, Folha Barra do Ararapira – Folha SG-22-X-D-III-4, Folha Barra do Ribeira – SG-23-V-A-V-1, Folha Cananéia – SG-23-V-C-I-1, Folha Iguape – SG-23-V-A-IV-2, Folha Ilha de Cananéia – SG-23-V-A-IV-3, Folha Juquiá – SG-23-V-A-I-4, Folha Miracatu – SG-23-V-A-II-3, Folha Pariquera-Açu – SG-23-V-A-IV-1, Folha Pedro de Toledo – SG-23-V-A-II-4, Folha Ponta da Juréia – SG-23-V-A-V-2, Folha Rio Guaraú – SG-22-X-B-VI-4 e Folha Subaúma – SG-23-V-A-IV-4), estas foram scanneadas georreferenciadas no sistema de coordenadas UTM e posteriormente digitalizadas, em meio analógico, através do Programa ArcGIS 9.3, no qual através dele foram vetorizados os *shapes* drenagem, rios e estuários, rodovias federais e estaduais, vicinais e área de travessia da balsa.

Para este trabalho foi definido o uso dos *softwares* ArcGis 9.3 e ENVI 4.5 para a elaboração da carta final em escala 1:250.000. Nas quais houve uma adaptação das escalas originais para a escala de trabalho.

Foram utilizadas imagens de satélite com diferentes datas de imageamento, na qual se utilizou uma imagem de sensoriamento remoto para cada década. Foi definido como série temporal de análise o período compreendido entre as décadas de 1970 a 2010. Para isto foram utilizadas imagens de satélite LandSat 2 MSS (1975), LandSat 5 TM (1984, 1995,2004), e ALOS (2009). Após a obtenção das imagens em meio digital, foi realizado um préprocessamento destas, através do método do pixel escuro, com intuito de atenuar os efeitos atmosféricos. Após o pré-processamento foi realizado um tratamento das imagens utilizando o programa ENVI 4.5, em que se utilizou o filtro linear de 2%. Posteriormente, foi realizado o georreferenciamento das imagens através da plotagem de pontos conhecidos. Para o georreferenciamento adotou-se a Projeção UTM e o Datum SAD-1969, no mesmo *software*. Ainda no Programa ENVI 4.5 fez-se composições coloridas, buscando um maior contraste entre as áreas verde, áreas ocupadas e de solos expostos. Para a delimitação das manchas urbanas adotou-se a composição colorida em RGB (Red, Green, Blue) 543, em que a banda 5 da imagem se encontra na cor vermelha, a banda 4 na cor verde e a banda 3 na cor azul.

Posteriormente as imagens de satélite foram sobrepostas em *layers* de acordo com a data e imageamento no software Arc.GIS 9.3, no qual foi realizada a identificação das manchas através da delimitação de polígonos.

A classificação de objetos ou fenômenos é feita pela escolha das características que os descrevem para diferenciá-los entre si. Na definição matemática, usa-se o espaço de atributos ("*feature space*"), que é essencial para se entender como funciona a classificação de imagens multiespectrais. No processamento digital, a cada eixo desse espaço são atribuídos os níveis de cinza de uma determinada banda espectral. Os métodos de classificação se dividem basicamente em duas categorias: a classificação supervisionada e a não-supervisionada. Nesta segunda não há qualquer conhecimento prévio do classificador sobre os atributos das classes pertinentes a cena, enquanto que na classificação supervisionada, o classificador orienta sua busca de classes a partir de amostras de treinamento feitas anteriormente com as classes de interesse da cena.

Neste estudo, optou-se pela classificação supervisionada. Segundo Moreira (2003) esta utiliza-se de algoritmos cujo reconhecimento dos padrões espectrais na imagem é feito com base em uma amostra de área de treinamento, que é fornecida ao sistema de classificação pelo analista. Segundo o autor, a categorização (rotulação) dos níveis de cinza é feita utilizando algoritmos estatísticos (programas computacionais) de reconhecimento dos padrões espectrais. Para Eastman (1999), o princípio da classificação supervisionada é baseado no uso de algoritmos na determinação dos pixels que representam valores de reflexão característicos para uma determinada classe. A classificação supervisionada é a mais utilizada na análise quantitativa dos dados de sensoriamento remoto.

Para o mapeamento do atual uso e ocupação da terra foi utilizada a classificação supervisionada da imagem de satélite ALOS AVNIR-2 com resolução espacial de 10 metros, através do *software* ENVI 4.5. Antes de se realizar esta classificação foi realizada a elaboração do mosaico referente à área de estudo, uma vez que eram quatro faixas de imageamento referentes. O mosaico foi elaborada através do comando "*Map*" do *menu* principal do ENVI selecionando a opção "*Mosaicking*" e "*Georeferenced*". Na janela "*Map Based Mosaic*", foram importadas as imagens utilizadas.

Após a composição do mosaico de imagem, abriu-se a imagem ALOS no *software* ENVI, no qual foi realizada a classificação supervisionada através do método de Máxima Verossimilhança (Likelihood) (Figura 2). Segundo Crósta (1993) este método deve ser aplicado quando o analista conhece bem a imagem a ser classificada, para que as classes sejam representativas. Na determinação das regiões de interesse (ROIs) utilizou-se de conhecimentos pré-adquiridos em interpretação de imagens de satélites. Além disto, o uso de outras fontes de informação, como mapas, fotos aéreas, cartas topográficas e o *software*  GoogleEarth para auxiliar na definição das classes.

As classes definidas para a elaboração do mapa de uso e ocupação da terra atual foram: Área Agrícola, Campo Aberto e Campo Sujo, Propriedade Rural, Área Urbana, Áreas Verdes e Praia. Após executar a classificação supervisionada, o resultado apresentado foi vetorizado para pós-processamento a partir do software ArcGis 9.3 no qual foram utilizados materiais pré-existente para o complemento das classes. A área agrícola foi observada a presença da cultura da banana; áreas verdes que foram subdivididas em Mata Atlântica, vegetação de Várzea, Restinga e Mangues; e dentro da área urbana, foi observada a subclasse Loteamentos Urbanos.

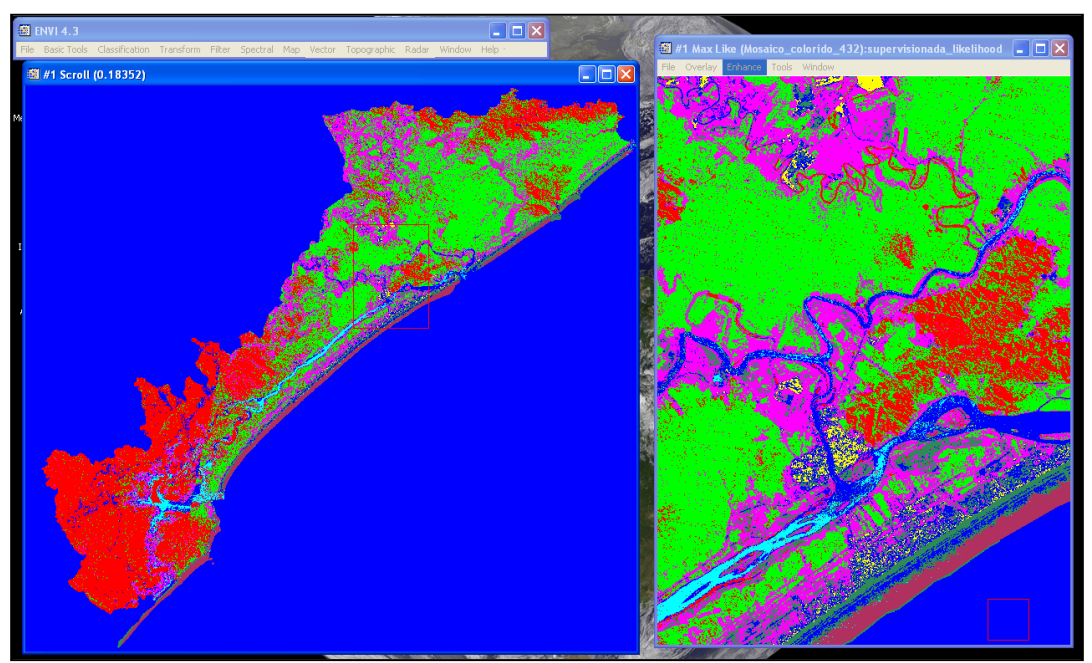

**Figura 2:** Classificação Supervisionada – Método Máxima Verossimilhança (Likelihood)

**Elaboração:** DIAS, R. L. (2010)

As áreas verdes foram subdividas de acordo com o Índice de Vegetação da Diferença Normalizada (Normalized Difference Vegetation Index – NDVI) (Figura 3) obtido através da razão entre a diferença das refletividades da banda IV-próxima (Banda 4) e da banda vermelha (banda 3) da imagem LandSat 5 – TM calculado através do software ENVI 4.5. O NDVI é um indicador sensível da quantidade e da condição da vegetação verde. Seus valores variam de -1 a +1, para superfícies com alguma vegetação o NDVI varia de 0 e 1, quanto mais escura é a imagem a quantidade de massa verde é menor, e quanto mais claro maior é a quantidade de massa verde, já para a água e nuvens o NDVI geralmente é menor que zero.

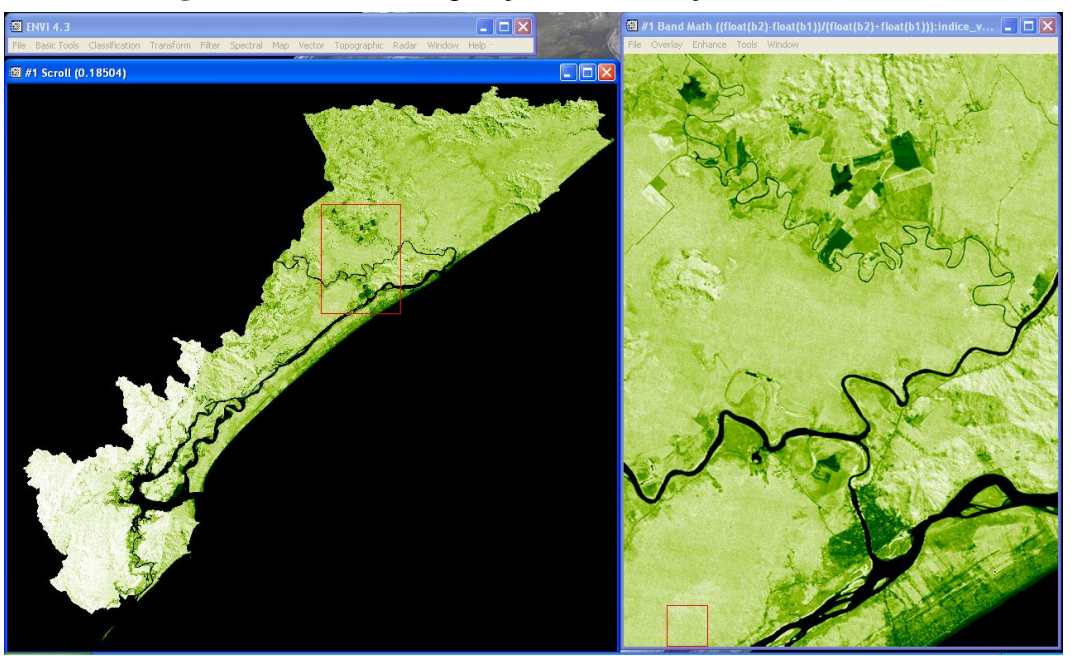

# **Figura 3:** Índice de Vegetação da Diferença Normalizada

**Elaboração:** DIAS, R. L. (2010)

Tendo como produção cartográfica final a Carta de Evolução da Mancha Urbana (1970 – 2000) e Atual Uso e Ocupação da Terra do Litoral Sul do Estado de São Paulo (2010): municípios Iguape, Ilha Comprida e Cananéia, com o intuito de determinar em escala média de detalhe a dinâmica de ocupação atual da paisagem a partir da organização dos dados obtidos, tendo como material síntese a apresentação de um documento técnico científico direcionado ao planejamento.

## **3. Resultados e Discussão**

O uso das geotecnologias como uma ferramenta para produção e mapeamento do território tem facilitado as análises e interpretações, uma vez que possibilitam a sobreposição dos *"layeres"* e conseqüentes operações como fusão, *buffer*, sobreposição, interpolação, entre outras. A utilização de imagens de sensoriamento remoto e do sistema de informação geográfica possibilitou a elaboração da Carta de Evolução da Mancha Urbana (1970 a 2000) e Atual Uso e Ocupação da Terra do Litoral Sul do Estado de São Paulo: municípios de Iguape, Ilha Comprida e Cananéia (Figura 4) através das técnicas discutidas anteriormente.

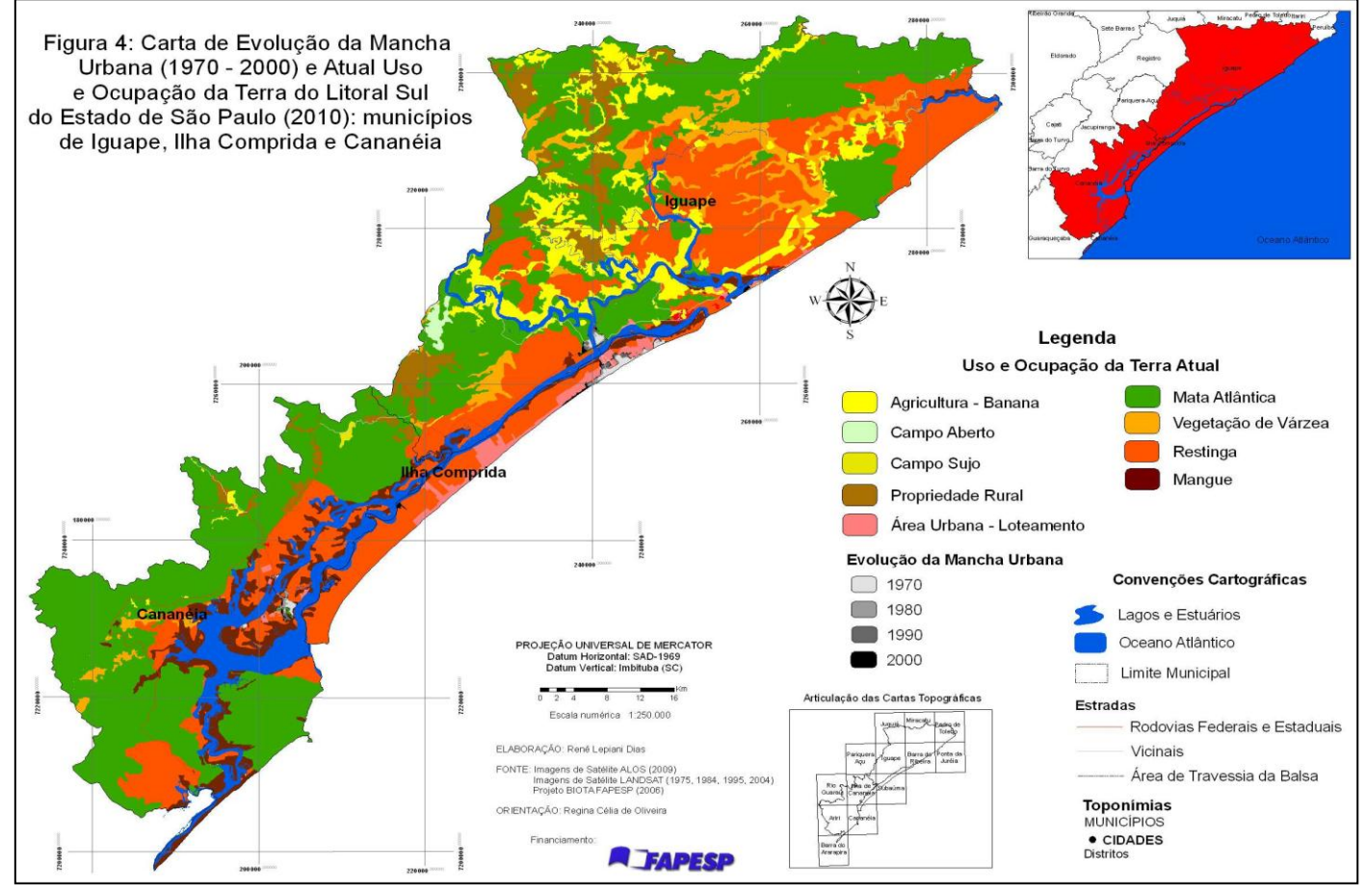

**Elaboração:** DIAS, R. L. (2010)

Os municípios da área de estudo sofrem influência direta das ações do oceano e do continente, apresentando extrema complexidade dos processos naturais em virtude da quantidade de fatores que atuam na conformação do relevo, sendo que os três municípios apresentam uma dinâmica flúvio-marinha significativa, apresentando extensas planícies litorâneas. Pode-se observar de acordo com a Figura 4 que a mancha urbana dos três municípios não é tão significativa, o total de população não ultrapassa 52.000 habitantes (IBGE, 2007).

De acordo com a Tabela 1, pode-se observar o crescimento da mancha urbana na área de estudo. Um fator fundamental para esta análise, é que o município de Ilha Comprida, até o ano de 1992 fazia parte do município de Iguape e Cananéia, quando neste ano foi emancipado, porém para a análise em questão optou-se pelo cálculo de sua mancha urbana desde o período da década 1970 para um melhor entendimento. Nota-se que a maior mancha urbana é observada no município de Ilha Comprida. A Tabela 2 apresenta os valores em percentual para o aumento comparando-se década a década.

| Tabela 1: Valores da área da mancha urbana em Km <sup>2</sup> |       |       |       |       |
|---------------------------------------------------------------|-------|-------|-------|-------|
| <b>Município</b>                                              | 1970  | 1980  | 1990  | 2000  |
| Iguape                                                        | 209,2 | 283,5 | 409,8 | 531,2 |
| Ilha Comprida                                                 | 456,6 | 582,2 | 768,9 | 986,0 |
| Cananéia                                                      | 136,4 | 266,7 | 395,9 | 467,3 |

**Elaboração:** DIAS, R. L. (2010)

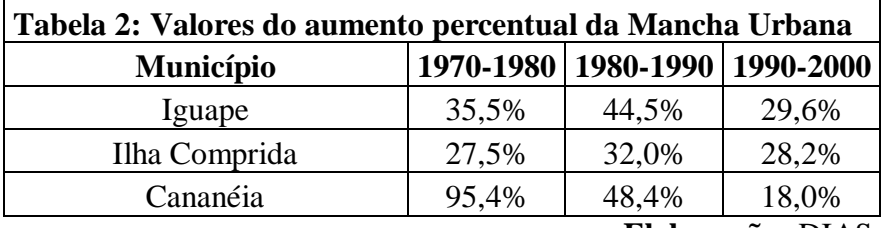

**Elaboração:** DIAS, R. L. (2010)

Ao analisar o uso e ocupação da terra atual verifica-se que se encontra um uso diferenciado entre os municípios. Na questão da agricultura, observa-se que esta concentra sua ocupação no município de Iguape, e tendo como cultivo a banana em grande escala. Sabese que nesta região ocorre também a produção em menor escala do chá e arroz, porém devido à escala do mapeamento não é possível sua representação. Encontram-se também algumas propriedades rurais e alguns vilarejos distantes da mancha urbana. No município de Ilha Comprida, observa-se o crescimento dos loteamentos, fator devido ao crescimento das casas de veraneio. O município de Cananéia apresenta uma baixa ocupação, em torno de 12.000 habitantes segundo o IBGE (2008), sendo seu uso restrito a algumas pequenas propriedades rurais. Um fator importante nesta análise é que esta área de estudo, apresenta uma cobertura vegetal natural bastante preservada conforme se pode observar na Figura 4. Verifica-se que a Mata Atlântica ocupa grande área em todos os municípios, uma vez que esta é a região do Estado de São Paulo, na qual se encontra a maior preservação desta vegetação, e, além disto, a vegetação de restinga também se encontra bastante preservada, principalmente em Ilha Comprida. Esta preservação em maior escala, se deve a criação de APAS, Parques Estaduais e Estações Ecológicas ao longo dos três municípios, como por exemplo, a Estação Ecológica Tupiniquins (Cananéia), Estação Ecológica de Chauás (Iguape), Estação Ecológica Juréia-Itatins (Iguape), Parque Estadual Ilha do Cardoso (Cananéia), Parque Estadual de Jacupiranga (Cananéia), a APA Cananéia-Iguape-Peruíbe, e a APA de Ilha Comprida (cujo limite desta envolve todo o município. A área cuja cobertura encontra-se a vegetação de mangue encontrase localizada nas margens do Mar Pequeno ou Mar de Iguape.

### **4. Conclusões**

Em virtude da complexidade natural e o histórico de uso e ocupação da área de estudo, principalmente pelo cultivo agrícola, é necessária a realização de pesquisas que busquem o entendimento da área através da identificação da dinâmica dos processos naturais e do uso antrópico que devem ser calcados sobre um mapeamento criterioso da paisagem visando o detalhamento dos processos que aí ocorrem.

O uso das geotecnologias na criação de bancos de dados é fundamental para produção de material cartográfico. As facilidades em se ter acesso às tecnologias como *softwares* de SIG, disponibilização gratuita de produtos orbitais (como dados SRTM e imagens de satélites), banco de dados disponíveis em formato *shapefiles* em sites como IBGE, ANA, EMBRAPA, CPRM entre outros, propícia ao pesquisador uma série de facilidades durante a realização dos trabalhos, antes considerados extremamente exaustivos. Vale ressaltar que a partir do uso das geotecnologias obtêm-se, através de funções do SIG, resultados satisfatórios e em um tempo menor, deste modo possibilitando um tempo maior para o pesquisador dedicar-se às outras etapas do trabalho. Porém, é importante ressaltar que a adoção destas não elimina os trabalhos de campo, pelo contrário, complementa as informações a serem pesquisadas no local, uma vez que através do uso do GPS, por exemplo, o pesquisador pode calibrar em campo aquilo que foi mapeado, assim a ida a campo é considerada indispensável aos estudos dessa natureza.

Além disto, em virtude do aumento de pressão de uso, principalmente pela atividade agrícola na área de estudo é necessário mapear com o auxílio das geotecnologias, para que se possa compreender e analisar localidades que seriam menos afetadas em decorrência desta intervenção antrópica, podendo identificar áreas com maiores fragilidades naturais para evitar problemas futuros e conflitos no uso e ocupação da terra.

### **Agradecimentos**

Agradecimento a Fundação de Amparo à Pesquisa do Estado de São Paulo (FAPESP) pela Bolsa de Mestrado e ao Instituto Nacional de Pesquisa Espacial (INPE) pelo fornecimento das imagens de satélite LandSat.

### **Referências Bibliográficas**

CROSTA, A. P. **Processamento digital de imagens de sensoriamento remoto**. UNICAMP, Instituto de Geociências, Departamento de Metalogênese e Geoquímica, Campinas, 1993.

EASTMAN, J. R. **Idrisi for Windows**. Versão 2.0. Worceter, MA: Clark University, 1999.

GOODCHILD, M. F., **GIScience: geography, form, and process**. In. Annals of the Association of American Geographers, N. 94(4): 2004, p. 709-714.

LIBAULT, A. **Os quatros níveis da pesquisa geográfica**, In Métodos em Questão 1, IGEOG-USP, São Paulo-SP, 1971

MOREIRA, M. A. **Fundamentos do sensoriamento remoto e metodologias de aplicação.** Ed. UFV. 2ª ed. Viçosa, MG, 2003.

MUEHE, G. de C. **O Litoral Brasileiro e sua Compartimentação** IN: CUNHA, S. B. e GUERRA, A. Geomorfologia do Brasil, Rio de Janeiro, Bertrand Brasileiro, 1998.

NOVO, E. M. L. M. **Sensoriamento Remoto: Princípios e Aplicações**. São Paulo: Editora Edgard Blücher, 1989.